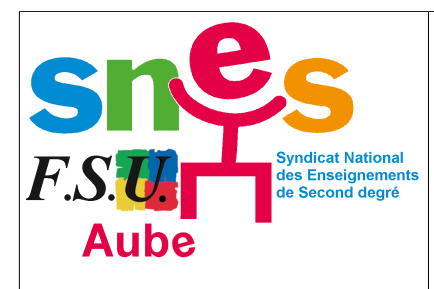

## **REMPLIR LE REGISTRE SANTE ET SECURITE AU TRAVAIL EN LIGNE**

**1)** Vous devez vous rendre sur votre **Intranet** en suivant ce lien :

<https://www.ac-reims.fr/vie-de-l-agent-121848>

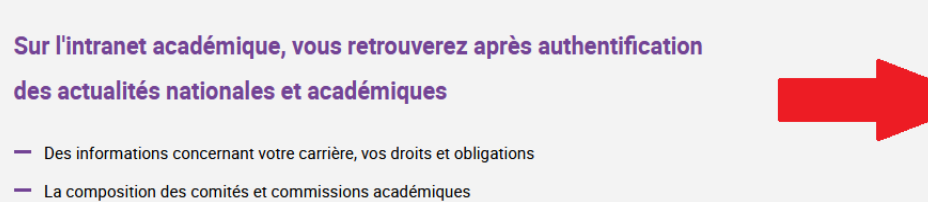

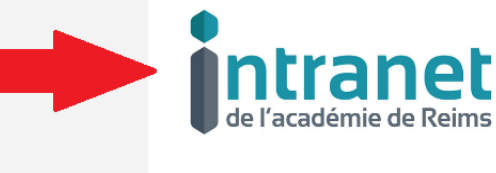

**2)** Après connexion, cliquer sur le bandeau de gauche sur **Portail Arena.**

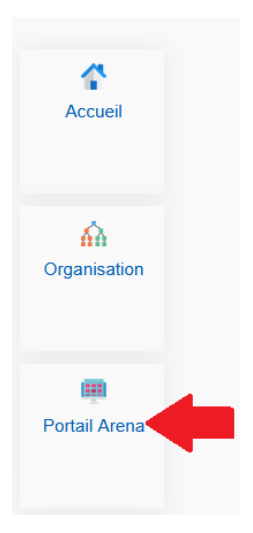

**3)** Puis sur **''Enquêtes et Pilotage''** dans le menu de gauche, cliquer sur le registre sous **''Prévention''.**

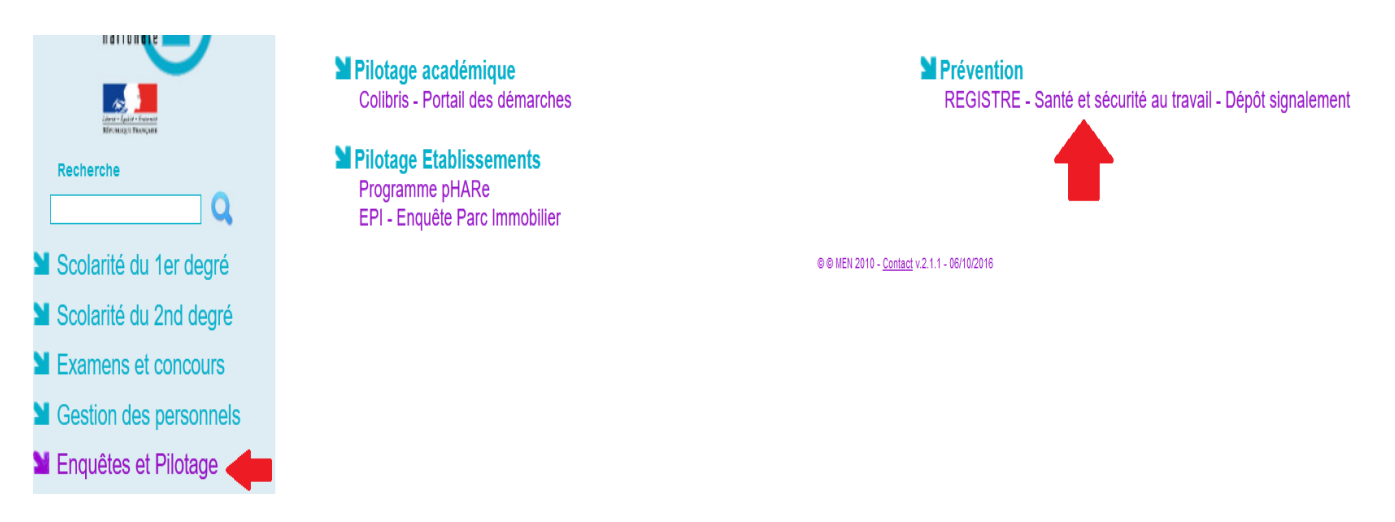